平板-首页

[资源搜索](#page-2-0)

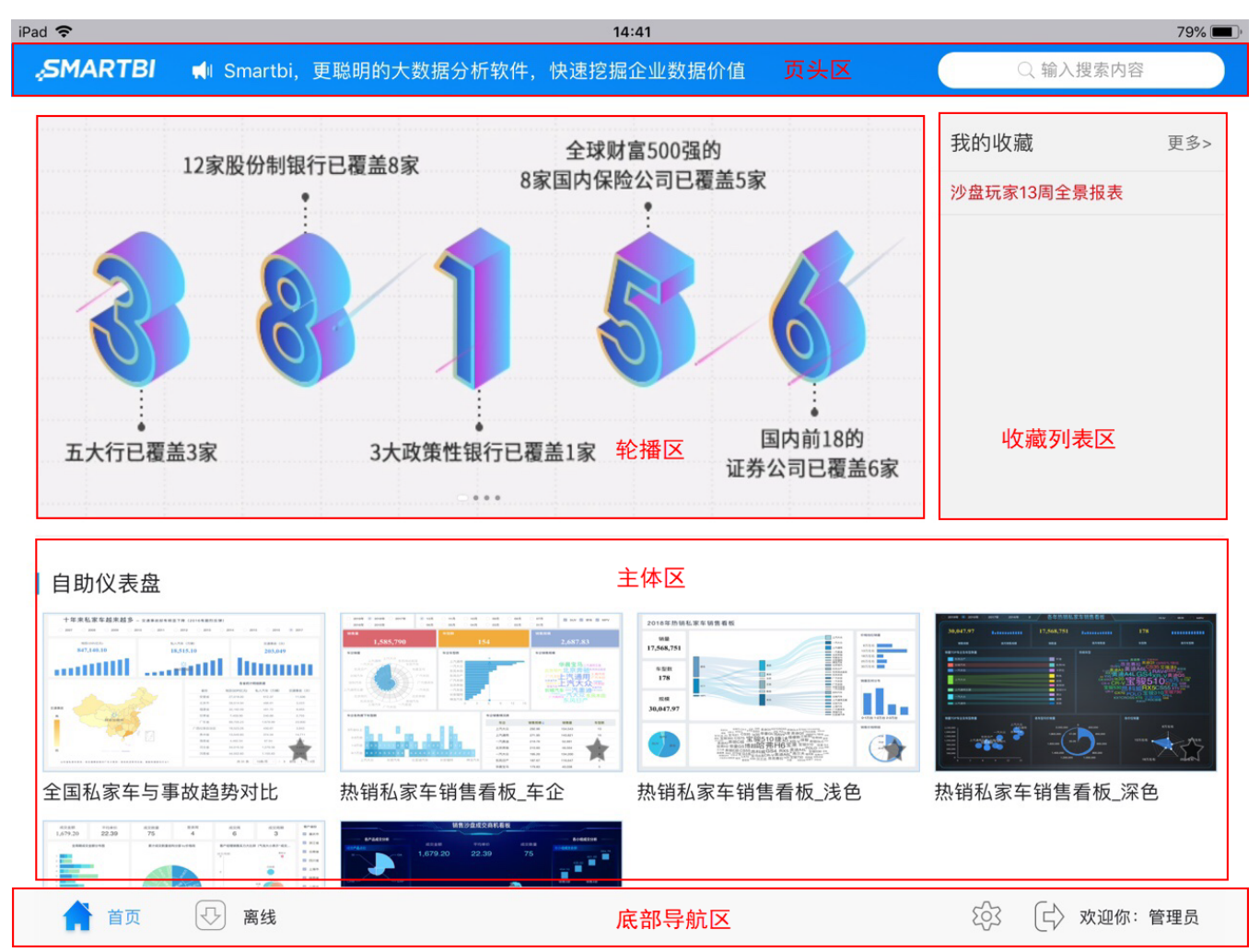

平板首页是用户在平板端登录系统后,默认显示的页面,如下图所示:

首页主要分为:页头区、轮播区、收藏列表区、主体区和底部导航区。各区的详情如下:

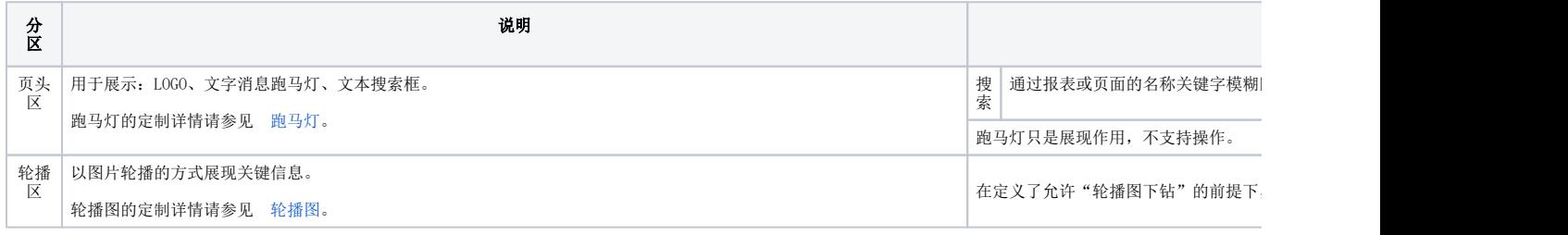

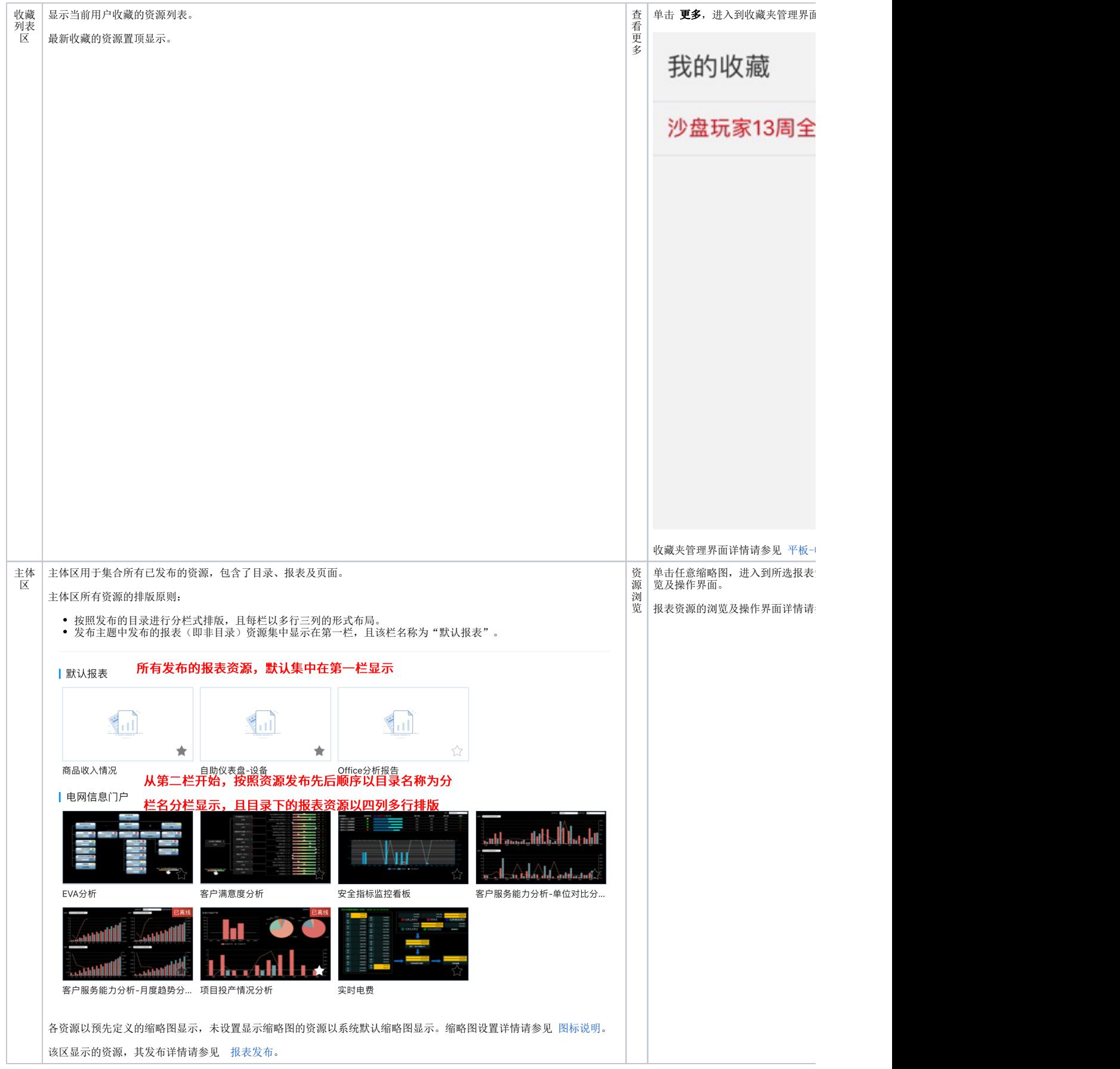

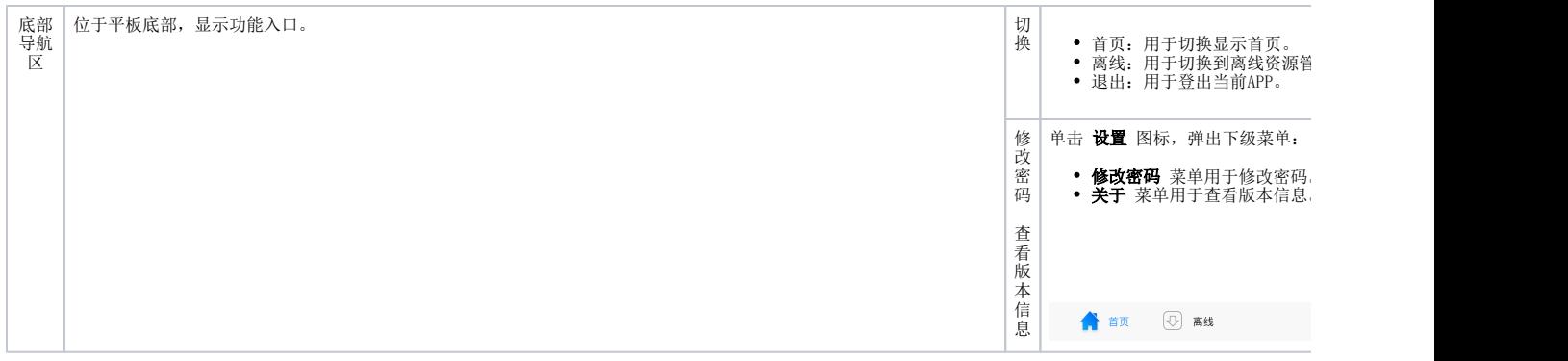

## <span id="page-2-1"></span><span id="page-2-0"></span>资源搜索

平板首页的页头区提供资源搜索功能。

入口:单击搜索文本框,进入到资源搜索界面,如下图所示:

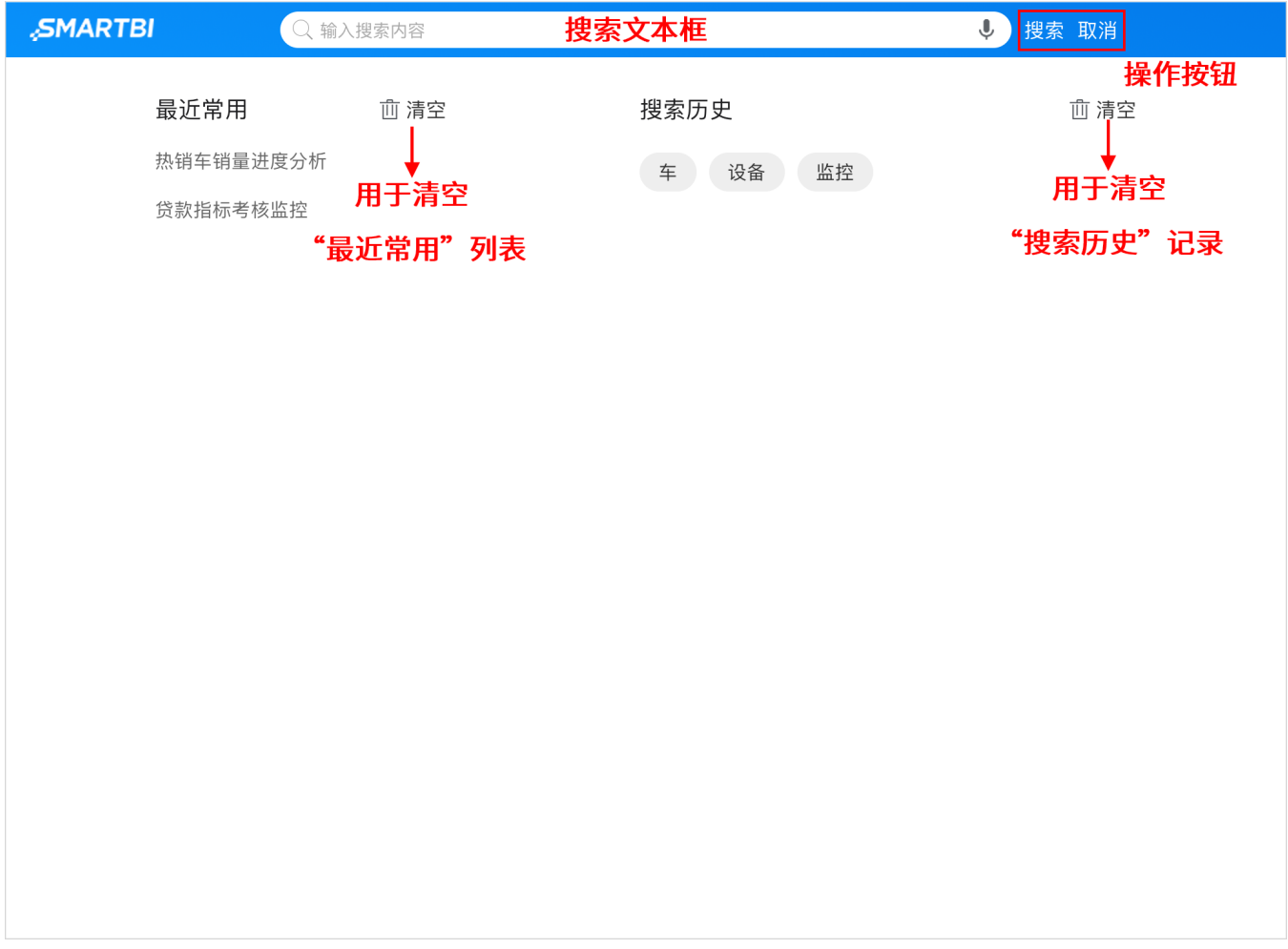

该界面允许的操作如下:

搜索文本框:用于输入资源名称的关键字。

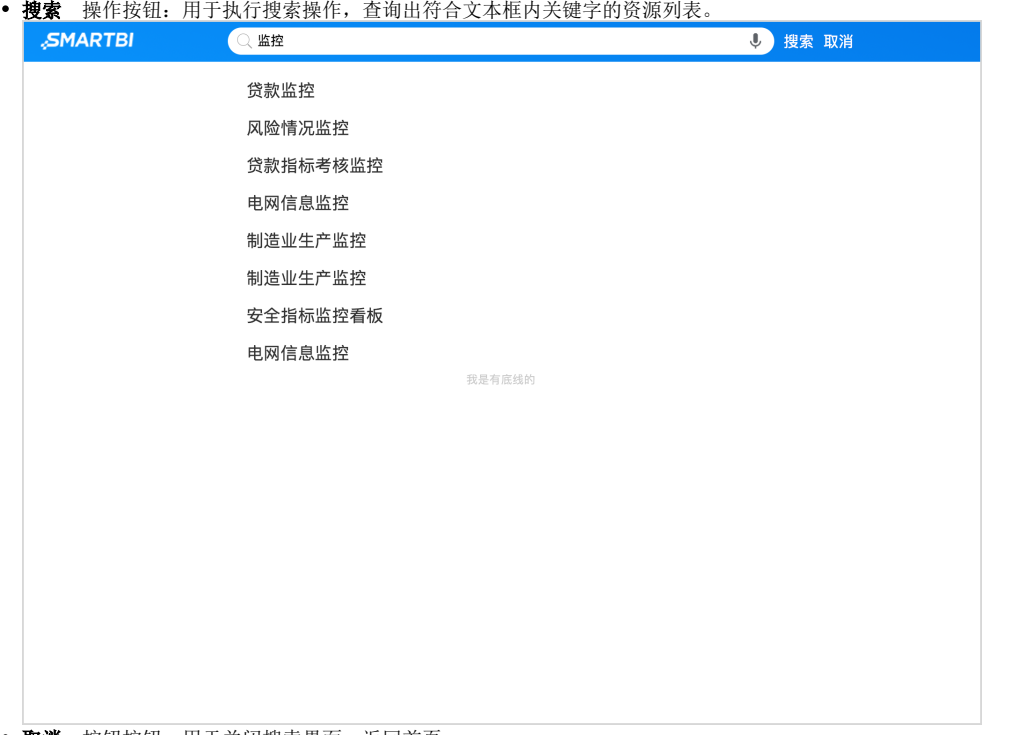

取消 按钮按钮: 用于关闭搜索界面, 返回首页。

展示区左侧"最近常用"显示了当前最近通过搜索浏览的报表资源列表,单击 请空 按钮,清空"最近常用"列表。

展示区右侧"搜索历史"显示所有搜索关键字记录,单击 **清空** 按钮,清空"搜索历史"记录。